# GAMS Introduction

Erwin Kalvelagen Amsterdam Optimization

# GAMS: General Algebraic Modeling System

- GAMS: Modeling Language and its implementation
- Goal: concise specification of Math Programming models
	- Quick implementation of models
	- Maintainable models
	- Use of state-of-the-art solvers (Cplex, ….)
	- Support for large scale models
	- Support for linear and nonlinear models

# **History**

- Developed at World Bank to achieve
	- Self documenting models
	- Quick turnaround when model changes
	- Maintainability
	- Solver independence
	- Support for nonlinear models
	- Automatic derivatives for NLP's
	- Initial versions developed in 1978-1979

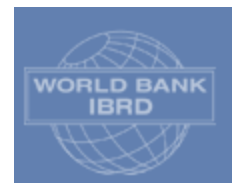

#### GAMS: The Modelling Language

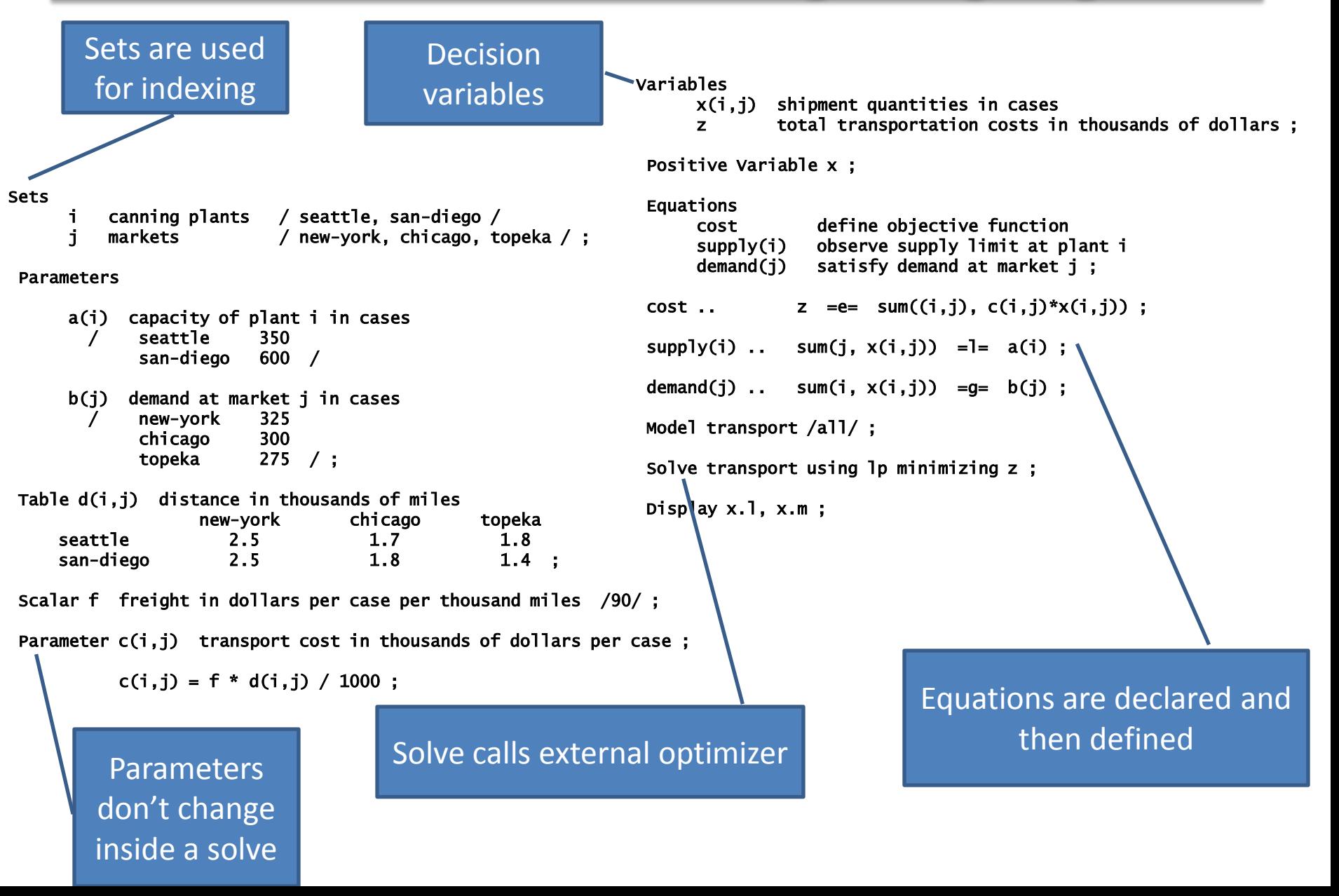

## Set Declarations

- *Set elements are strings*
- Even if declared as
	- $-$  Set i  $/1*10/$ ;
	- Set i /1,2,3,4,5,6,7,8,9,10/;
- Sets can have explanatory text: – Set y 'years' /year2000\*year2010/;
- To get sequence number use ord()
	- $P(i) = ord(i);$
- Parameters, equations are expressed in terms of sets.

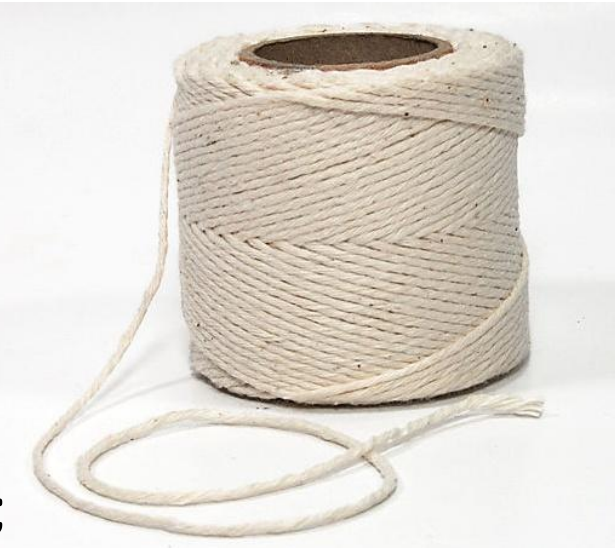

#### Set element names

• If contain blanks then need to be quoted

Set jx 'for use with X/XB variable' / Imports "Food,Seed & Industial" Production 'Paid Diversion'  $\prime$ : Explanatory text: these quotes are not needed if we had no / in the text Double quotes Single quotes. This can be important if the string already contains a single or double quote. A valid set element can not contain both ' and "

# Alias

- Often the same set is used in different index positions. E.g.
	- Parameter  $p(i,i)$ ;
	- $p(i,i) = 1$ ; // assigns only diagonal
- Use Alias:
	- Alias(i,j);
	- Parameter  $p(i,j)$ ; // in declaration same as  $p(i,i)$
	- $p(i,j) = 1$ ; // assigns all  $i \times j$

#### Sub sets

- Subset:
	- Set j(i)
	- Hierarchy: start with supersets, then define subsets
	- You can have a subset of a subset
	- GAMS will check if elements are in superset (domain checking)

```
1 
  2 sets
  3 i0 /a, b, c, d/4 i1(i0) /a, b, c/
  5 i2(i1) /b,c,d/
*** $170
**** 170 Domain violation for element
  6 ;
```
## Multi-dimensional Sets

• Specification of multi-dimensional sets

sets  $i$  /a,b,c,d/  $/1,2,3/$  $k(i,j)$  / a.1  $b.(2,3)$  $(c,d)(1,3)$ / ; display k;

> This is also domain checked

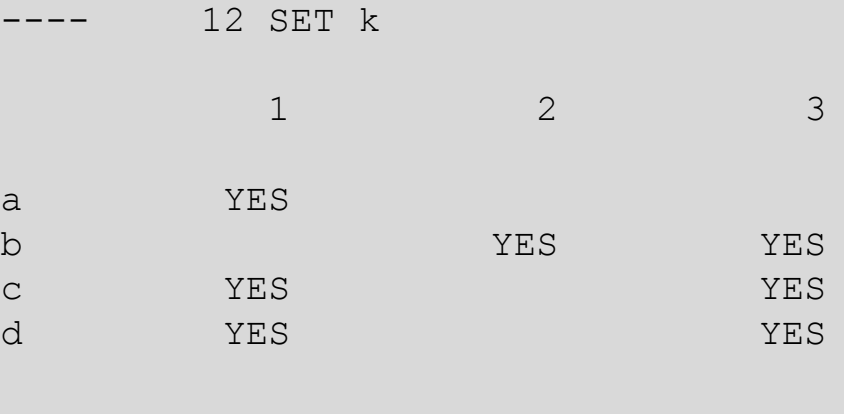

Multidimensional sets can not be used as domain.

## Dynamic Sets

- Calculate sets dynamically.
- A.k.a. assigned sets
- Dynamic sets can not be used as domains.

set i /i1\*i5/; alias(i,j);

```
set offdiag(i,j) 'exclude diagonal';
offdiag(i,j) = yes;offdiag(i,i) = no;
```
8 SET offdiag exclude diagonal i1 i2 i3 i4 i5 i1 YES YES YES YES i2 YES YES YES YES i3 YES YES YES YES i4 YES YES YES YES i5 YES YES YES YES

display offdiag;

#### Parameters

- Can be entered as
	- Scalar s 'scalar parameter' / 3.14/;
	- Parameter p(i) 'one dimensional parameter' / i1 2.5 i2 4.8
		- $\int$ ;
	- Table t(i,j) 'tabular specification of data'
		- j1 j2 j3<br>12 14 i1 12 14 i2 8.5 ;<br>,
	- Assignment  $p("i2") = 4.8;$  $t(i,j) = p(i) + 3;$

# The famous \$ operator

- 'Such that' operator
- Used very often in GAMS models
	- Assignment of parameters
		- $P(i,j) \xi(q(i,j) > 0) = q(i,j);$
		- $P(i,j) = q(i,j) \xi(q(i,j) > 0);$
		- Note: these are different
	- Assignment of sets
	- Sum, prod, smax, smin, loop etc
		- $S = Sum((i,j) \xi(q(i,j) > 0), q(i,j));$
	- In equation definitions (discussed later…)

# Assignment: Lhs \$ vs rhs \$

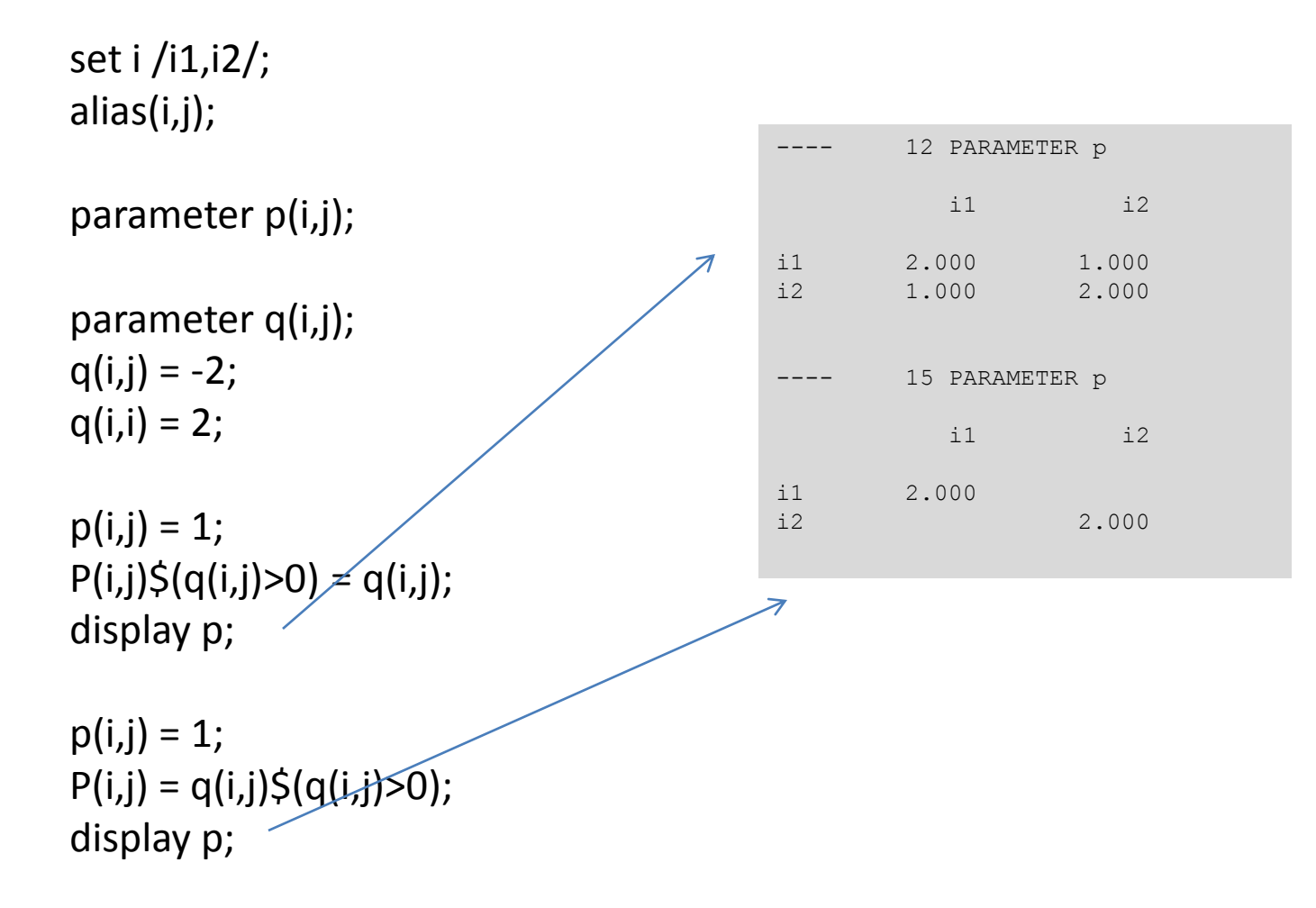

# Parallel Assignment

- Parallel assignment:
	- $P(i, j) = XXX;$
	- No loop needed
- With loop

```
Loop((i,j),
  p(i,j)=xxx;
);
```
• Sometimes beginners use loops too much

#### Sparse storage

• Only nonzero elements are stored – Zero and 'do not exist' is identical in GAMS

```
set i/ i1, i2/;
alias (i, j);
table t(i,j)i1 i2
  \frac{1}{1} 1
  i2 3
;
scalar n1, n2;
nl = card(t);n2 = sum((i, j)$t(i, j), 1);
display n1,n2;
```
# Domain Checking

- Makes models more reliable
- Like strict type checking in a programming language

```
1 set
  2 i /a, b, c/
  3 j/d, e, f/4 ;
  5 
  6 parameter p(i);
  7 p(i) = 1;
  8 p(j) = 2;*** $171
**** 171 Domain violation for set
  9 p('q') = 3;**** $170
**** 170 Domain violation for element
```
## Bypassing domain checking

- Use \* as set to prevent domain checking – Parameter p(\*);
- This is not often needed, sometimes useful to save a few key-strokes.

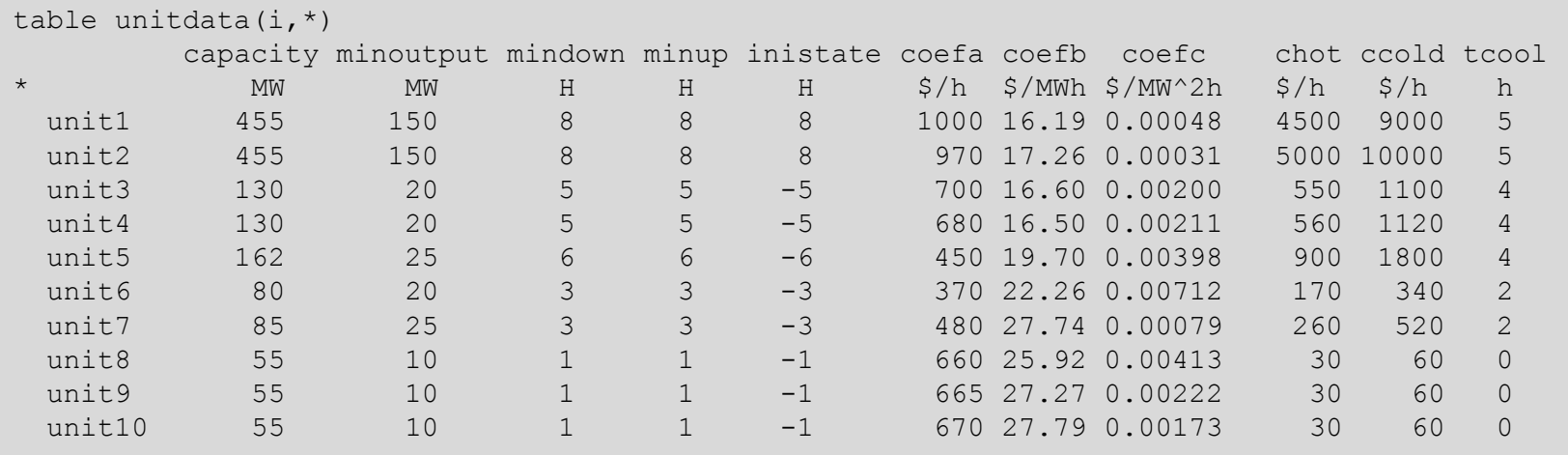

# Data Manipulation

- Operate on parameters
- Often large part of the complete model
- Operations:
	- Sum,prod,smax,smin,
	- Functions: sin,cos,max,min,sqr,sqrt etc
	- \$ conditions
	- If, loop
	- For, while (not used much)

#### Checks

• Abort allows to add checks:

```
scalars total_demand, total_capacity;
total<sub>demand</sub> = sum(j, b(j));
total_capacity = sum(i, a(i));display total_demand, total_capacity;
```
abort\$(total\_demand > total\_capacity + 0.001) "Capacity too small to meet demand";

```
*
* check for balanced demand and supply
scalar totalsupply, totaldemand;
total<br>supply = sum(i, s(i));
totaldemand = sum(j, d(j));abort$(abs(totalsupply-totaldemand) > 0.01) "Unbalanced supply and demand";
```
# Variables

- Declaration:
	- Free variable x(i); // default!
	- $-$  Positive variable y(i,j); // this means non-negative
	- Binary variable z;
	- Integer variable d;
	- Can be declared in steps, as long as no contradiction:
		- Variable x,y,z; Positive Variable x(i);
- For MIP/MINLP models extra variable types:

– Sos1, sos2, semicont, semiint

• Free variable is the default. Most other systems have positive variables as the default.

# Variables (2)

- x.lo=1; sets lower bound
- Y.up(i)=100; sets upper bound
- 7.1 is level
- X.M is marginal (reduced cost, dual)
- Z.Scale sets scale for NLP
- Z.prior sets priorities for MIP
- X.fx=1 is shorthand for x.lo=1;x.up=1;x.L=1; (cannot by used in rhs)

# **Equations**

- Declaration:
	- Equation e(i) 'some equation';
- Definition:
	- $-$  e(i).. sum(j, x(i,j)) = e = 1;
- This generates card(i) equations
- \$ conditions:
	- $-$  e(i)\$subset(i).. sum(j, x(i,j)) =e= 1;
- Equation types
	- $= E =$ ,  $= L =$ ,  $= G =$
	- = X = (external functions)
	- =N= (nonbinding, not used much)
	- =C= (conic equation, not used much)

## Maps

distance(i,j)\$(lt(i,j)).. d =l= sqrt( sqr(x(i)-x(j)) + sqr(y(i)-y(j)) );

#### identical to

distance(lt(i,j)).. d =l= sqrt( sqr(x(i)-x(j)) + sqr(y(i)-y(j)));

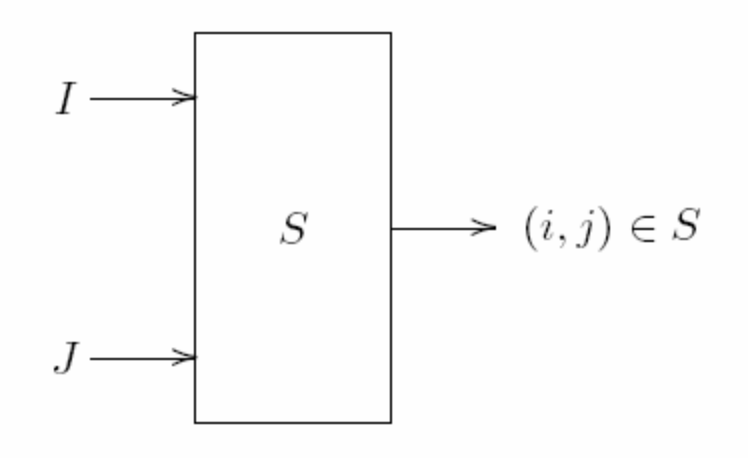

A map is a filter

In the rhs both i,j and lt can be used:

distance(lt(i,j))..  $d(lt) = e = sqrt(sqr[x(i)-x(j)]+sqr[y(i)-y(j)]);$ 

#### Parameter vs variable

• Nonlinear

Variable y; e..  $x = e = \sqrt{g(r(y))};$ 

• Linear

Parameter p; e..  $x = e = \sqrt{g(r)}$ ;

Variable y; e..  $x = e = \sqrt{sqrt(yL)}$ ;

# Special Values

- INF
	- Infinity: often used for bounds
- -INF
	- Minus infinity: mostly for bounds
- NA
	- Not available: not much used
- EPS
	- Numerically zero
	- Marginal is zero but nonbasic  $\rightarrow$  EPS
- UNDF
	- Eg result if division by zero

```
1 parameter x,y;
  2 x=0;
  3 v=1/x;4 display y;
**** Exec Error at line 3: division by zero (0)
        4 PARAMETER V = UNDF
```
## Model statement

- Model m /all/;
- Model m /cost, supply, demand/;
- Special syntax for MCP models to indicate complementarity pairs:
	- Model m /demand.Qd, Psupply.Qs, Equilibrium.P/

## Solve Statement

- Solve m minimizing z using lp;
- GAMS uses objective variable instead of objective function
- Model types
	- LP: linear programming
	- NLP: nonlinear programming
	- DNLP: NLP with discontinuities (max,min,abs)
	- MIP: linear mixed integer, RMIP: relaxed MIP
	- MINLP: nlp with integer vars, RMINP: relaxed minlp
	- QCP,MIQCP: quadratically constrained
	- CNS: constrained non-linear system (square)
	- MCP: mixed complementarity
	- MPEQ: NLP with complementarity conditions

## GAMS Flow of Control

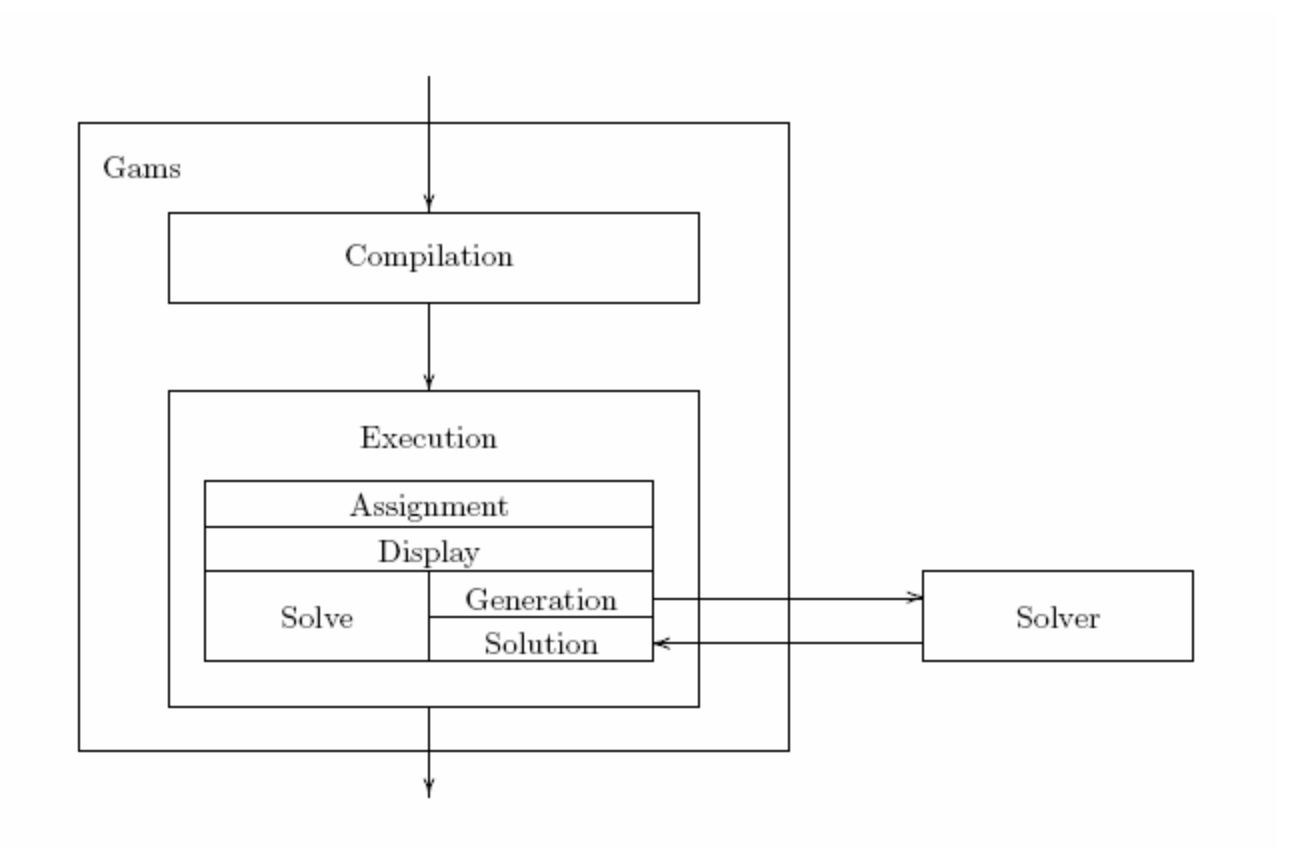

## Solvers

- To select solver
	- Option lp=cplex;
	- Command line parameter: lp=cplex
	- Change defaults (IDE or GAMSINST)
- Switching solvers is easy and cheap

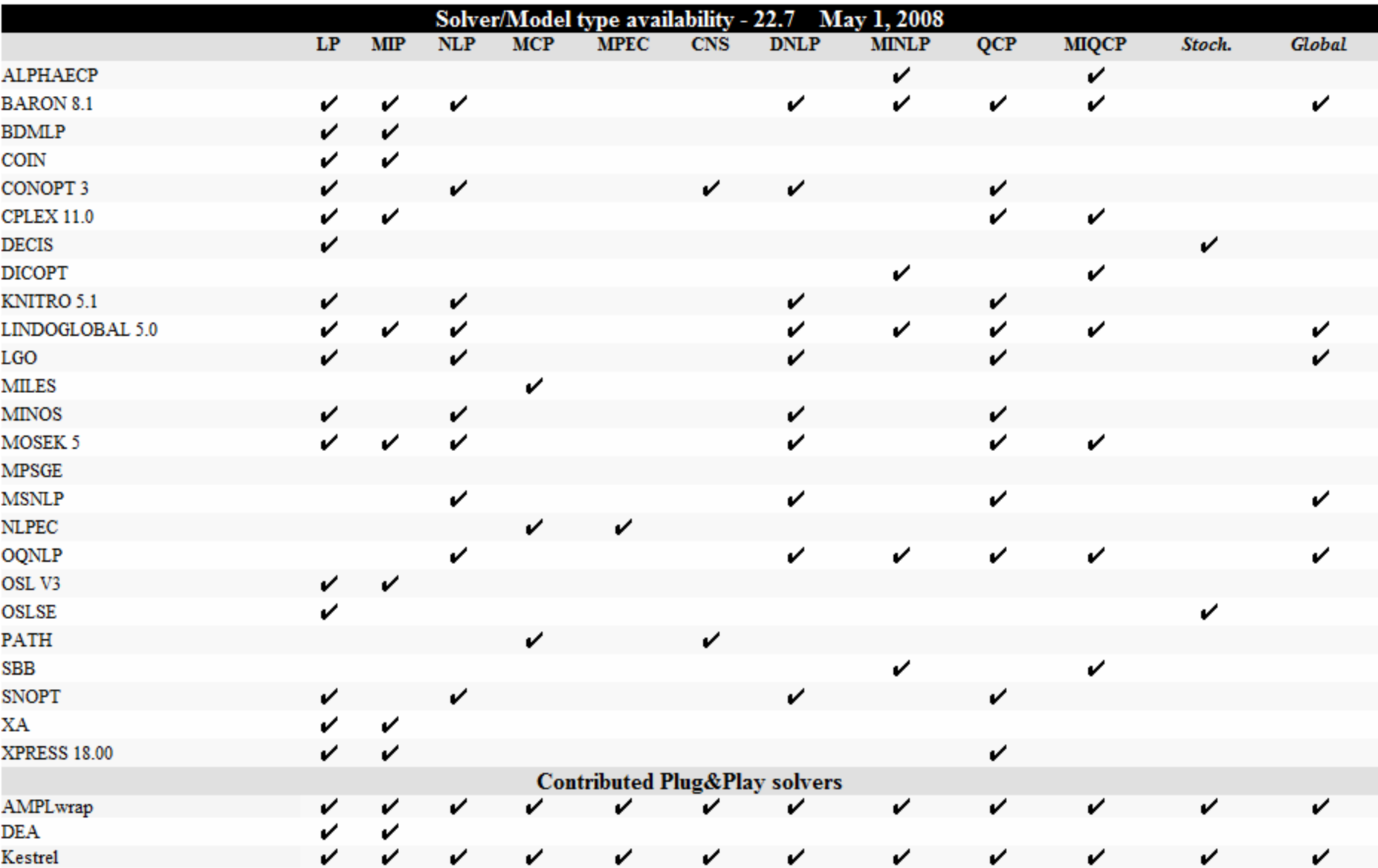

# Linear Programming

- Very large models can be solved reliably
- Primal and Dual Simplex and interior point (barrier) methods.
	- Free solvers:
		- BDMLP
		- COINGLPK
		- COINCBC
	- CPLEX (Ilog)
		- commercial, parallel, state-of-the-art, simplex+barrier
	- XPRESS (Fair Isaac)
		- commercial, parallel, state-of-the-art, simplex+barrier
	- MOSEK
		- Very good parallel interior point
	- XA
		- cheaper alternative

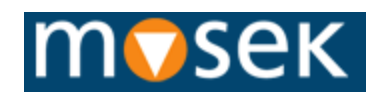

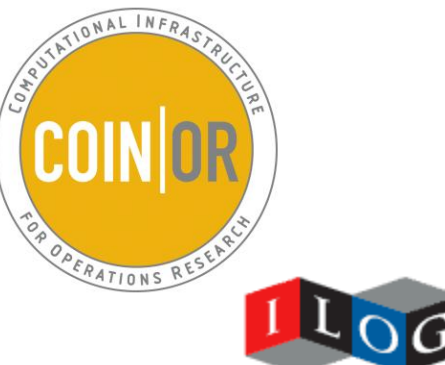

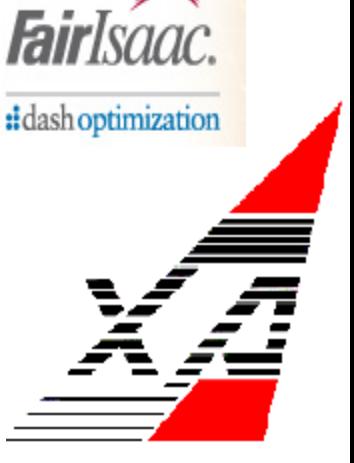

# Linear Programming (2)

- Many additional algorithms determine success
	- Scaling
	- Presolver (reduce size of model)
	- Crash (find good initial basis)
	- $-$  Crossover (interior point solution  $\rightarrow$  basic solution)
- Very large models (> 10 million nonzero elements) require much memory
- 64 bit architecture can help then (available on pc's, so no need for super computers like this Cray C90)

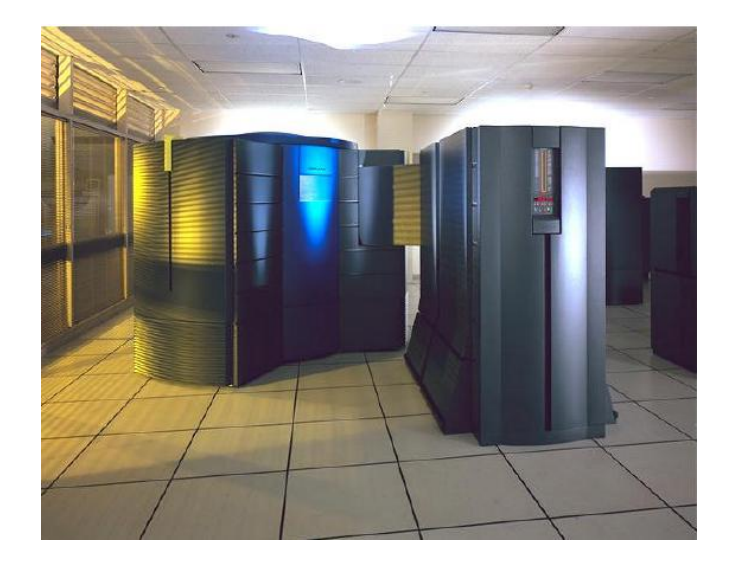

## Performance improvement

- Indus89 model ran for 6-7 hours on a DEC MicroVax in 1990 using MINOS as LP solver
- This model runs now with Cplex on a laptop well within 1 second

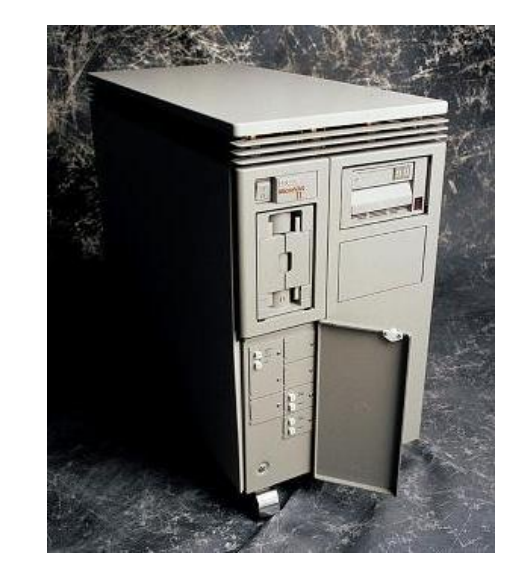

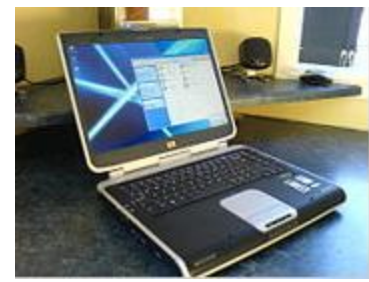

# LP Modeling

- Almost anything you throw at a good LP solver will solve without a problem
- If presolver reduces the model a lot or if you have many x.fx(i)=0 then revisit equations and exclude unwanted variables using \$ conditions.

# LP Modeling (2)

• Don't reduce #vars,#equs if this increases the number of nonzero elements significantly

K equations K+J variables K×(J+1) nonzeroes

e.g. 100 equations 200 variables 10100 nonzeroes

 $e(k)$ ..  $x(k)$  = L = sum(j,  $y(j)$ ) e(k)..  $x(k)$  = L = ysum; Ydef.. ysum =e= sum( $i$ , $y(i)$ );

> K+1 equations K+J+1 variables 2K+J+1 nonzeroes

e.g. 101 equations 201 variables 301 nonzeroes

# LP Listing File

- Part 1: echo listing of the model. Occasionally useful to look at syntax errors or run time errors.
- The compilation time is usually small

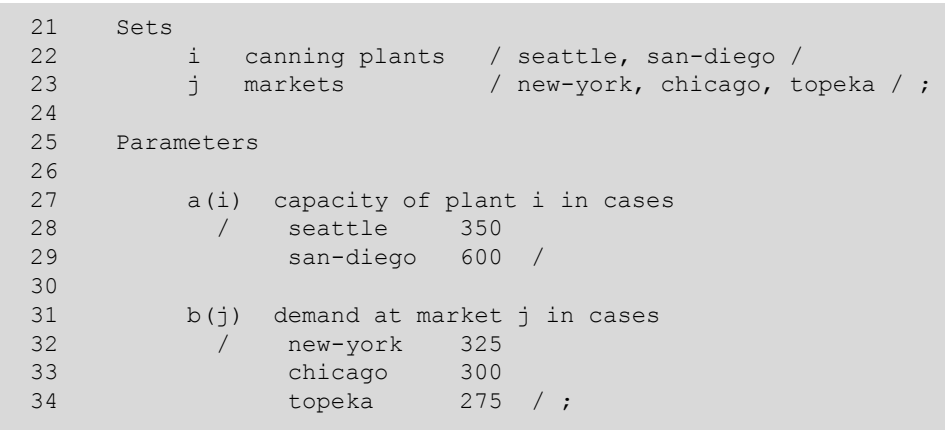

COMPILATION TIME = 0.016 SECONDS

# LP Listing File (2)

- Part 2: equation listing
	- Shows first 3 equations for each block
	- INFES is for initial point, so don't worry
	- Note how explanatory text is carried along
	- Especially useful for difficult equations with leads and lags
	- More or less can be shown with OPTION LIMROW=nnn;

```
---- demand =G= satisfy demand at market j
demand(new-york).. x(seattle,new-york) + x(san-diego,new-york) =G= 325 ; (LHS = 0, INFES = 325 ****)
demand(chicago).. x(seattle,chicago) + x(san-diego,chicago) =G= 300 ; (LHS = 0, INFES = 300 ****)
demand(topeka).. x(seattle,topeka) + x(san-diego,topeka) =G= 275 ; (LHS = 0, INFES = 275 ****)
```
This was generated by: demand(j)  $\ldots$  sum(i, x(i,j)) =g= b(j);

# LP Listing File (3)

- Part 3: Column Listing
	- Shows variables appearing in the model and where
	- First 3 per block are shown
	- Can be changed with OPTION LIMCOL=nnn;
	- By definition feasible (GAMS will project levels back on their bounds)

```
---- x shipment quantities in cases
x(seattle,new-york)
              (LLO, LJ, UP, NP, 0)-0.225 cost
       1 supply(seattle)
       1 demand(new-york)
x(seattle,chicago)
              (LQ, LQ, L, UP, M = 0, 0, +INF, 0)-0.153 cost
       1 supply(seattle)
       1 demand(chicago)
x(seattle,topeka)
              (LLO, L, L, UP, M = 0, 0, +INF, 0)-0.162 cost
       1 supply(seattle)
       1 demand(topeka)
REMAINING 3 ENTRIES SKIPPED
```
# LP Listing File (4)

- Part 4
	- Model statistics
	- Model generation time: time spent in SOLVE statement generating the model
	- Execution time: time spent in GAMS executing all statements up to the point where we call the solver

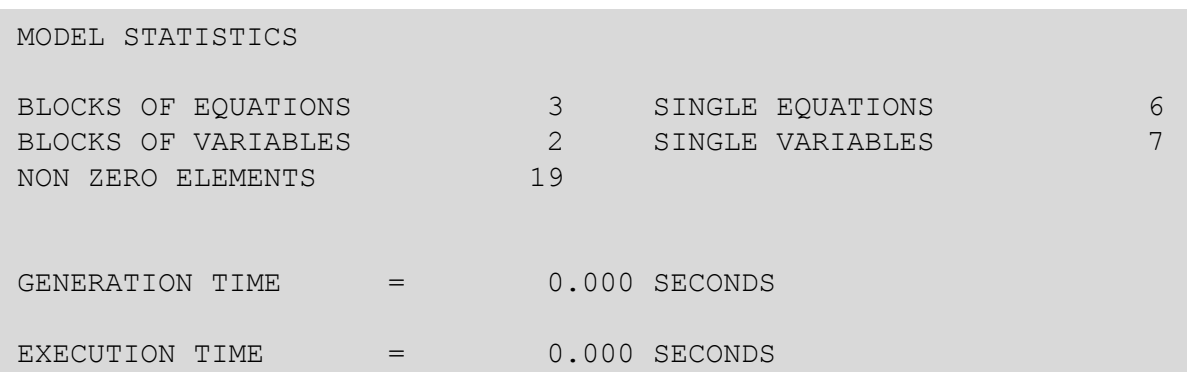

# LP Listing File (5)

- Solve info
	- Search for 'S O L'
	- Solver/model status can also be interrogated programmatically
	- Resource usage, limit means time used, limit

S O L V E S U M M A R Y MODEL transport OBJECTIVE z TYPE LP **DIRECTION MINIMIZE** SOLVER CPLEX FROM LINE 66 \*\*\*\* SOLVER STATUS 1 NORMAL COMPLETION \*\*\*\* MODEL STATUS 1 OPTIMAL \*\*\*\* OBJECTIVE VALUE 153.6750 RESOURCE USAGE, LIMIT 0.063 1000.000 ITERATION COUNT, LIMIT 4 10000

# Model/Solver Status

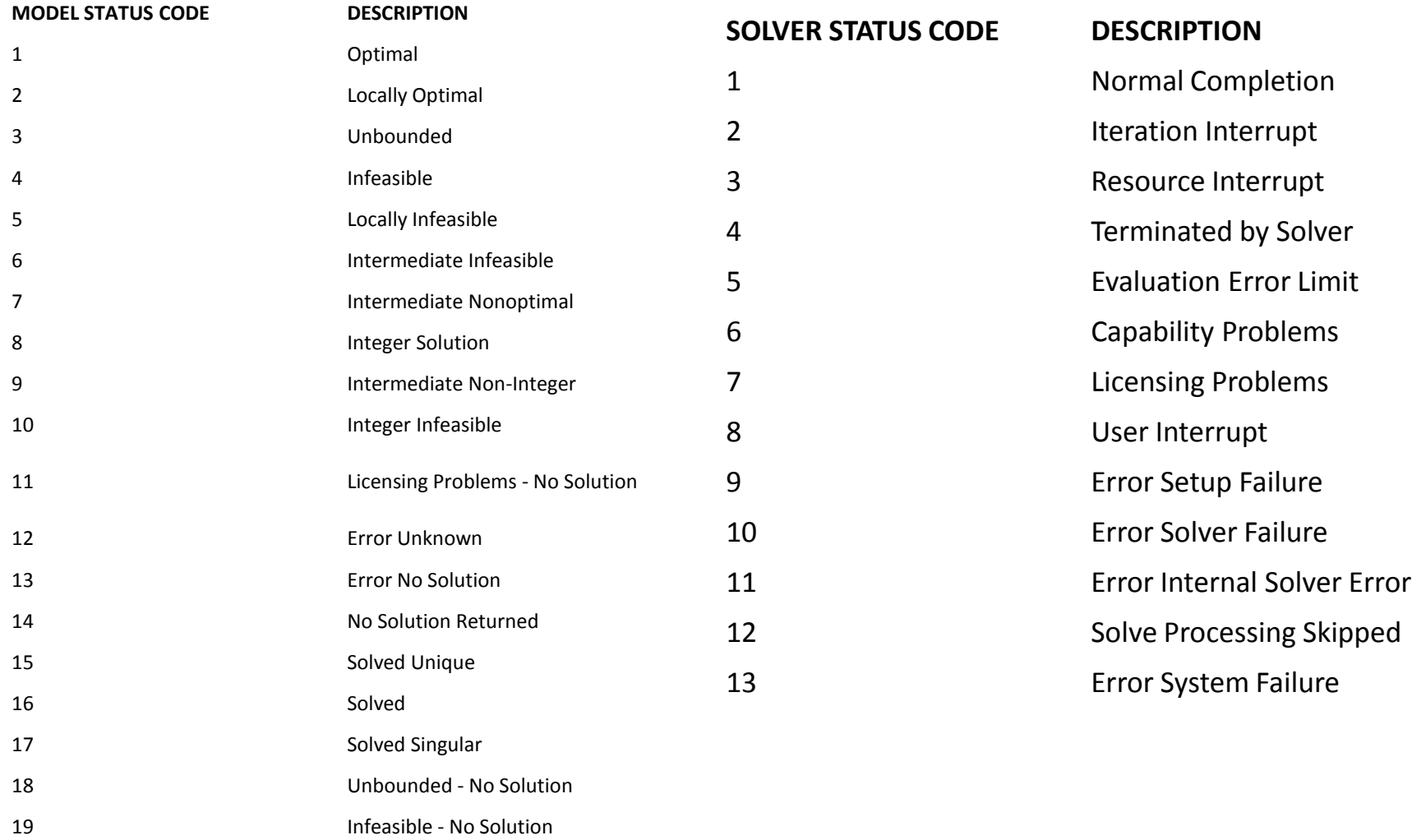

# Model/Solver Status (2)

abort\$(m.solvestat <> 1) 'bad solvestat';

```
model m /all/;
 option nlp=conopt2;
 option mip=cplex;
 option rminlp=conopt2;
 option minlp=dicopt;
\ast* solve relaxed model
\astsolve m using rminlp minimizing z;
  abort$(m্modelstat > 2.5) "Relaxed model could not be solved";
*
* solve minlp model
 solve m using minlp minimizing z;
```
# LP Listing file (6)

• Part 6: messages from solver

ILOG CPLEX BETA 1Apr 22.7.0 WEX 3927.4246 WEI x86\_64/MS Windows Cplex 11.0.1, GAMS Link 34 Optimal solution found. Objective : 153.675000

More information can be requested by OPTION SYSOUT=on;

Note: this part is especially important if something goes wrong with the solve. In some cases you also need to inspect the log file (some solvers don't echo all important messages to the listing file).

# LP Listing File (7)

- Part 7: Solution listing
	- Can be suppressed with m.solprint=0;

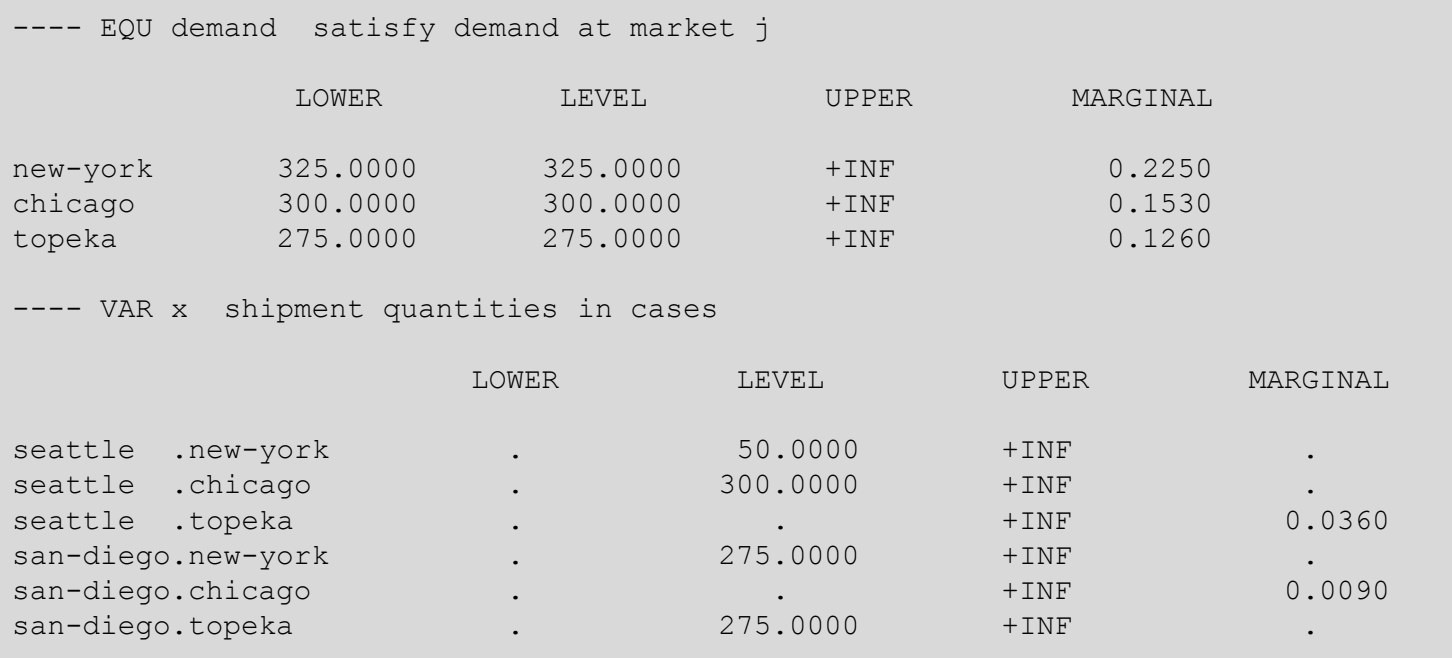

# Solver Option File

- Write file solver.opt
- Tell solver to use it: m.optfile=1;
- Option file can be written from GAMS

```
$onecho > cplex.opt
lpmethod 4
$offecho
```
--- Executing CPLEX: elapsed 0:00:00.007

ILOG CPLEX May 1, 2008 22.7.1 WIN 3927.4700 VIS x86/MS Windows Cplex 11.0.1, GAMS Link 34 Reading parameter(s) from "C:\projects\test\cplex.opt"

>> lpmethod 4 Finished reading from "C:\projects\test\cplex.opt"

Model m/all/; m.optfile=1; Solve m minimizing z using lp;

# Integer Programming

- Combinatorial in nature
- Much progress in solving large models
- Modeling requires
	- Skill
	- Running many different formulations: this is where modeling systems shine
	- Luck
- Often need to implement heuristics

## MIP Solvers

- Free solvers:
	- Bdmlp, coinglpk, coincbc,coinscip
- Commercial solvers:
	- Cplex, Xpress (market leaders)
	- XA, Mosek

# **MIP Modeling**

- Difficult, not much automated
- Many MINLPs can be linearized into MIPs.
- Eg  $z = x \cdot y$ ,  $x, y \in \{0,1\}$

can be formulated as:

$$
z \le x
$$
  
\n
$$
z \le y
$$
  
\n
$$
z \ge x + y - 1
$$
  
\n
$$
x, y \in \{0,1\}, z \in [0,1]
$$

# Nonlinear Programming

#### Large scale, sparse, local solvers:

- Conopt (ARKI)
	- Reliable SQP, 2<sup>nd</sup> derivatives
	- Scaling, presolve, good diagnostics
	- Often works without options
- Minos (Stanford)
	- Older augmented Lagrangian code
	- Good for models that are mildly nonlinear
- Snopt (Stanford, UCSD)
	- SQP based code
	- Inherits much from Minos but different algorithm
- Knitro (Ziena)
	- Interior point NLP
	- Sometimes this works very well on large problems
- CoinIpOpt (IBM, CoinOR, CMU)
	- Free, interior point

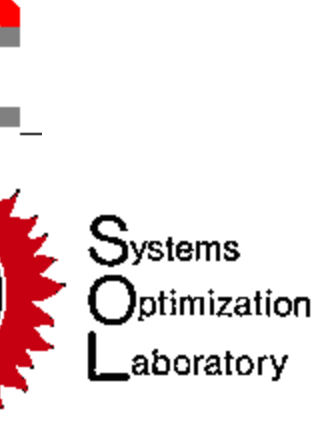

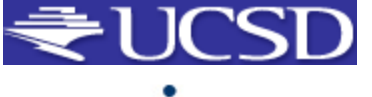

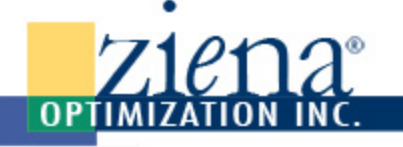

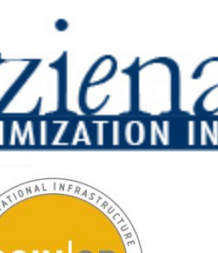

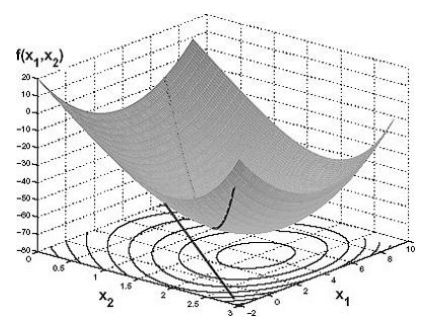

# Special Nonlinear Programming

- PathNLP
	- Reformulate to MCP
- BARON
	- Global solver
	- Only for small models
- Other global solvers:
	- LGO, OQNLP, Lindoglobal
- Mosek
	- For convex NLP and QCP only
- Cplex
	- For QCP

# MINLP Solvers

- Free Solvers
	- CoinBonmin
- Dicopt
- SBB
- AlphaEcp
- Baron, lgo, oqnlp (global)

# NLP Modeling

- Models fail mostly because of:
	- Poor starting point
		- Specify X.L(i)=xx; for all important nonlinear variables
	- Poor scaling
		- You can manually scale model use x.scale, eq.scale
	- Poorly chosen bounds
		- Choose x.lo,x.up so that functions can be evaluated
- Note: changing bounds can change initial point

# NLP Modeling

- Minimize nonlinearity
- Measure
	- 429 nl-code 30 nl-non-zeroes
- Example:

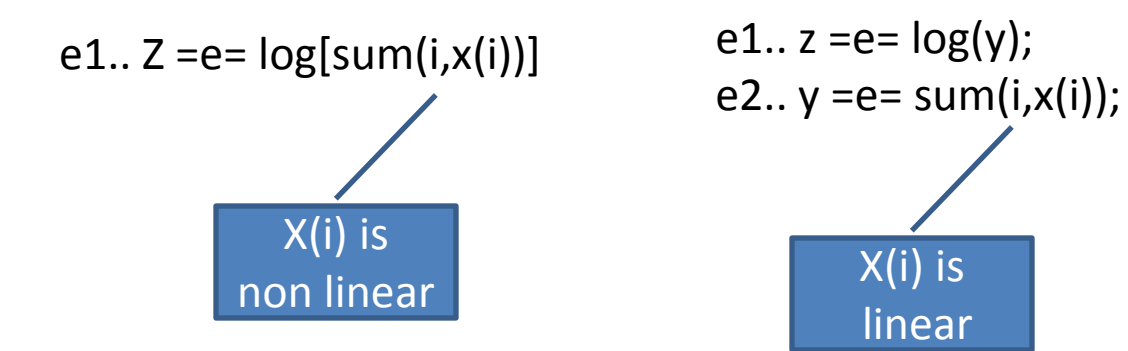

Additional advantage: We can protect log by y.lo=0.001;

# Functions

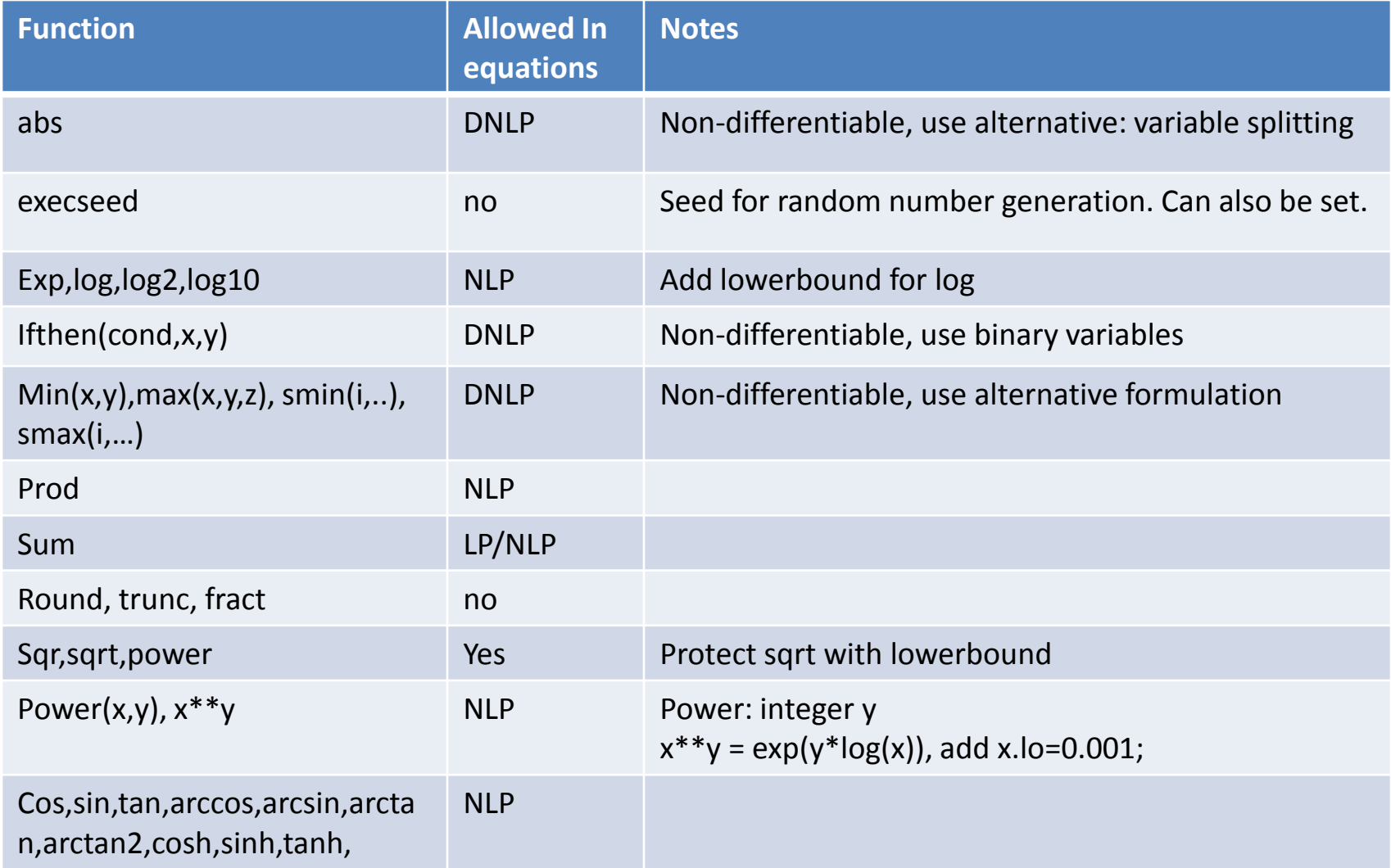

# Functions (2)

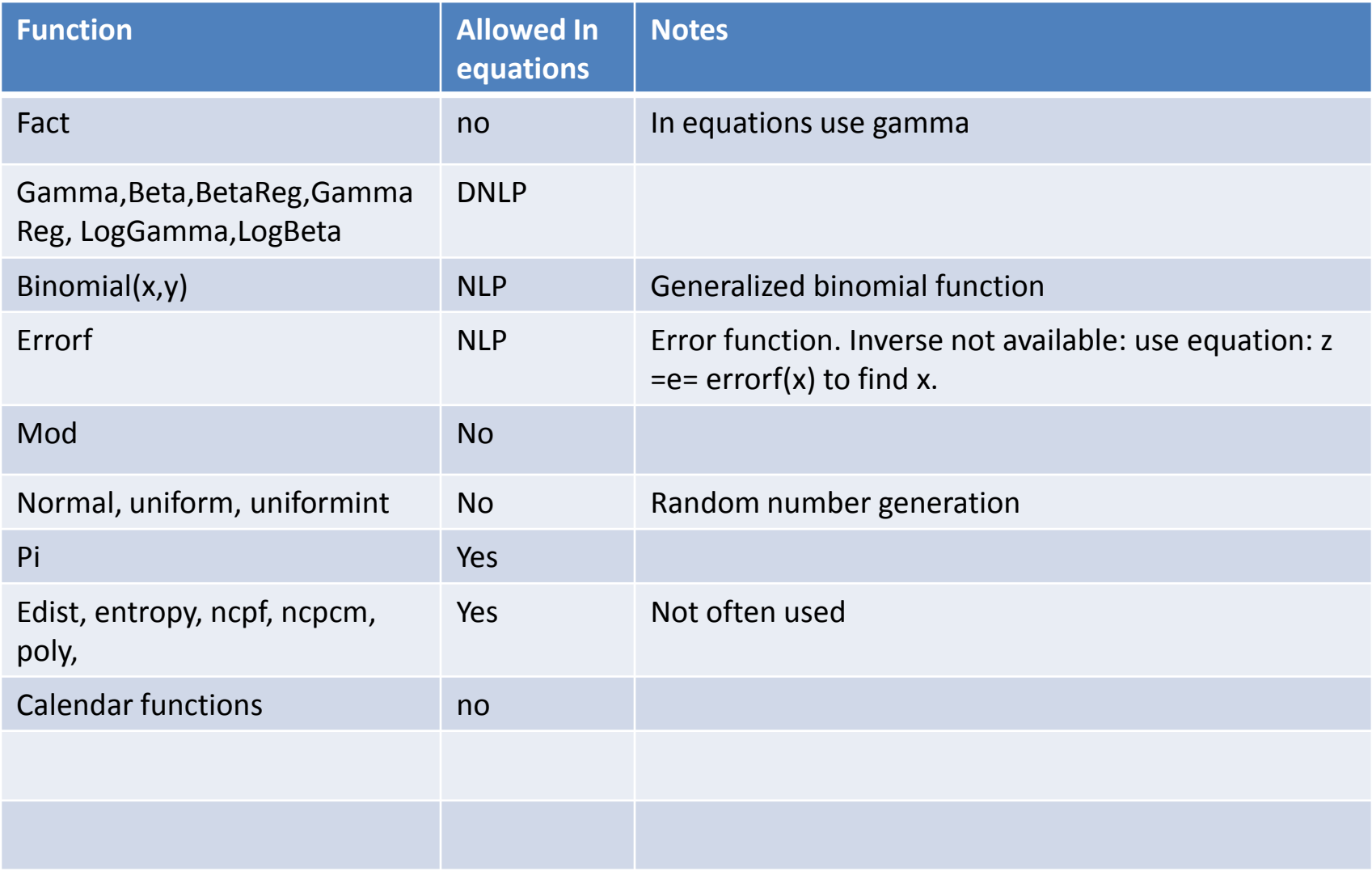

#### Command Line Version

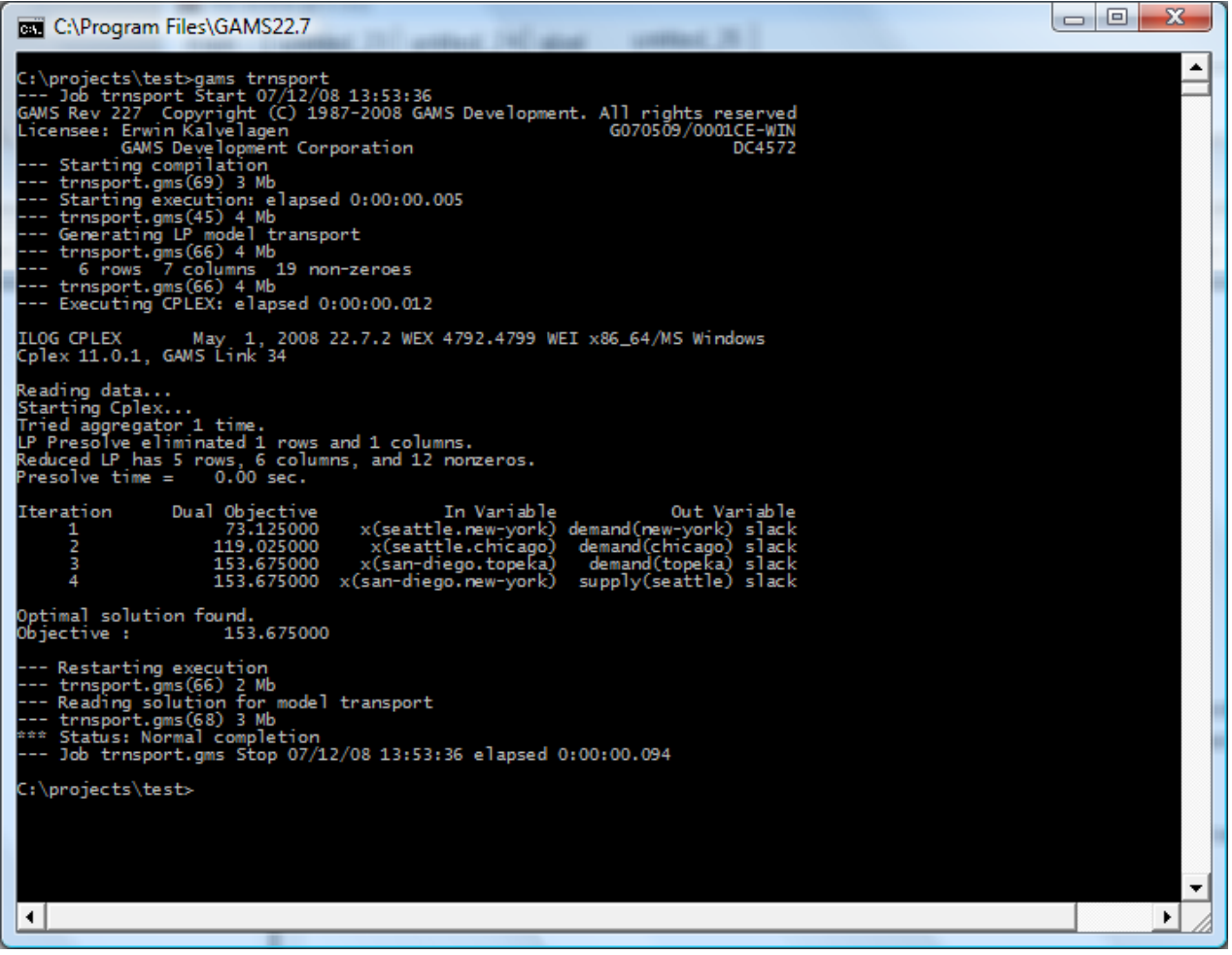

- 1. Edit .gms file
- 2. Run GAMS
- 3. View .lst
- 4. Go back to 1.

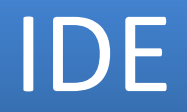

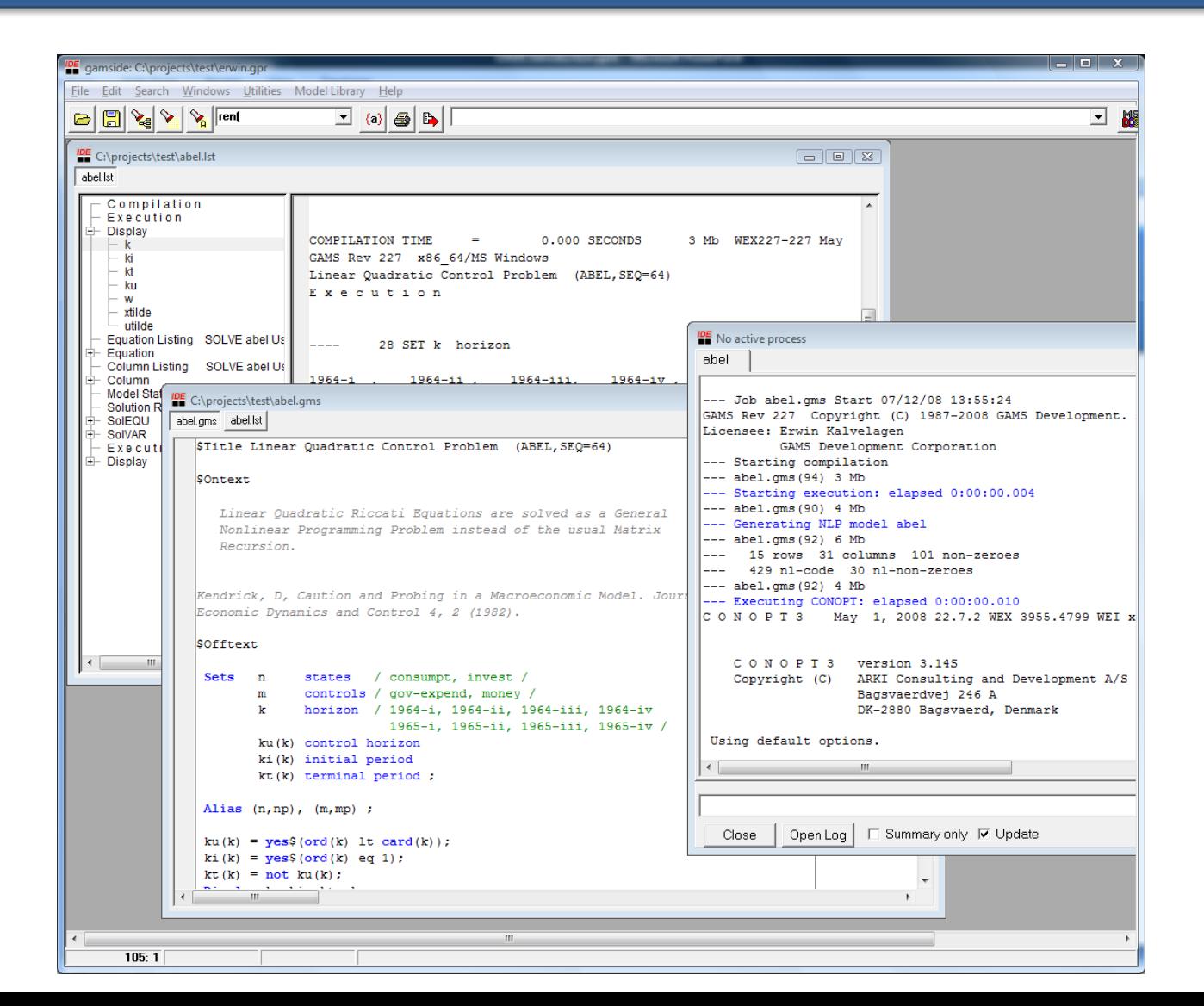

## IDE Editor

• Syntax coloring can help detect syntax errors very early.

nitrogen.potatoes 48.6

nitrogen.mus+rap

nitrogen.chilli

nitrogen.orchard

33.6

48.6

60.0

38.5 38.5

47.5 47.5

 $30.8$ 

38.5

 $30.8$ 

38.5

38.5

 $30.8$ 

 $30.8$ 

38.5 56.7 56.7 56.7

38.5 38.5 56.7 56.7 56.7

47.5 47.5 70.0 70.0 70.0

45.4 45.4

48.9 41.7 39.6 39.6 42.0 42.0 49.0 49.0 29.5 39.8  $28.0$   $28.0$ 65.1 65.1

70.7

56.7

 $45.4$ 

56.7

70.0

45.4

• Block commands are often useful

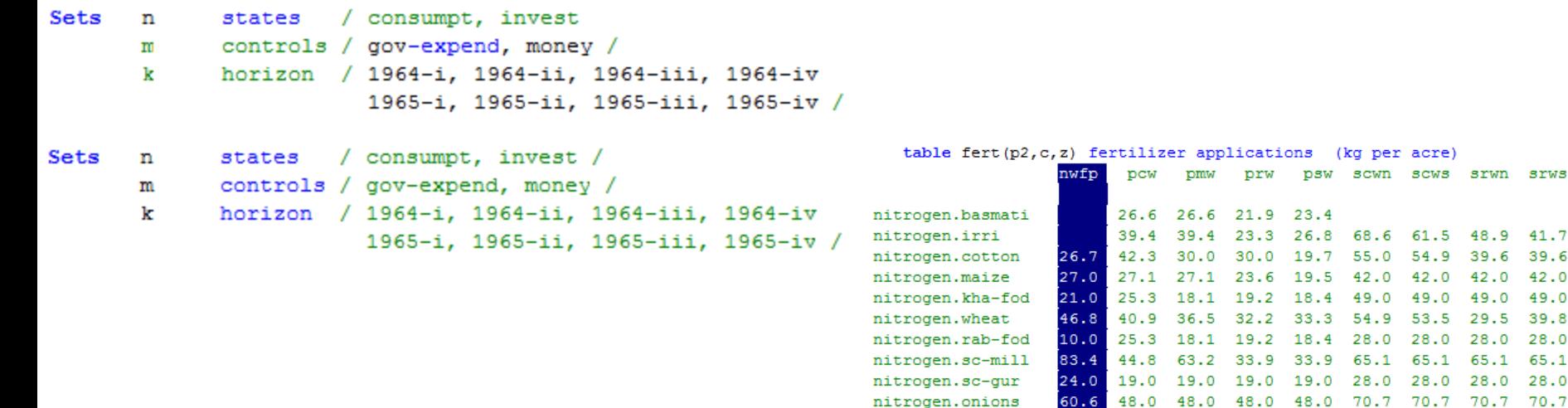

# IDE Tricks

- F8 to find matching parenthesis
- Search in files

# Project File

- The project file determines where files (.gms,.lst,.log) are located.
- Start new model by creating new project file in new directory

## Edit,Run,…

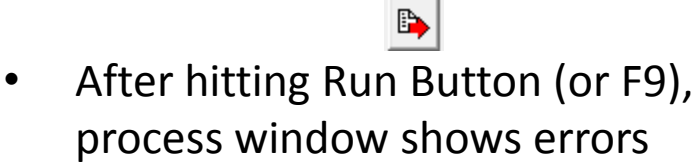

- Clicking red line brings you to location in .gms file
- Clicking back line bring you to location in .lst file
- This is only needed for obscure errors

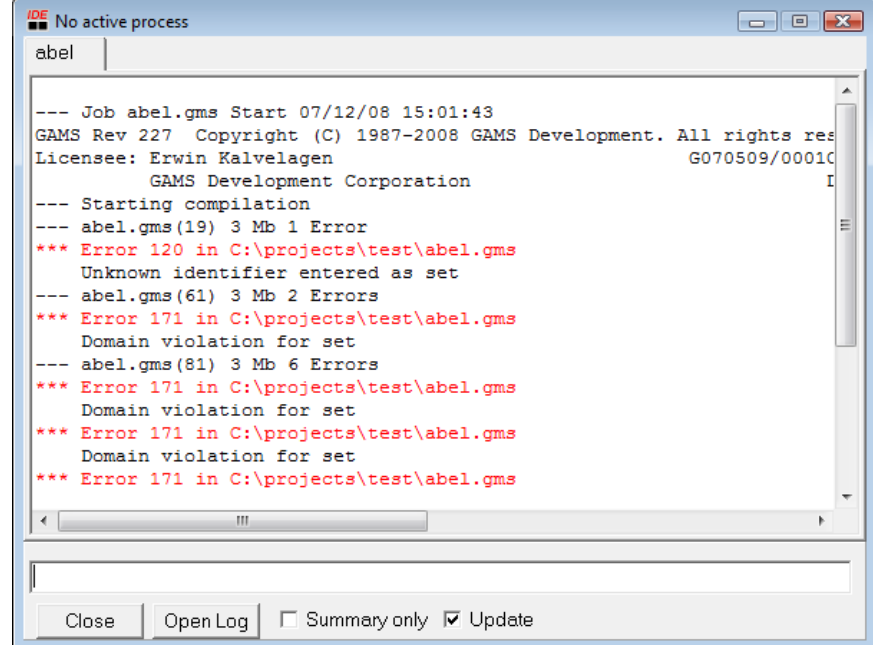

## Lst File Window

- Use tree to navigate
- Search for 'S O L' to find 'S O L V E S U M M A R Y'

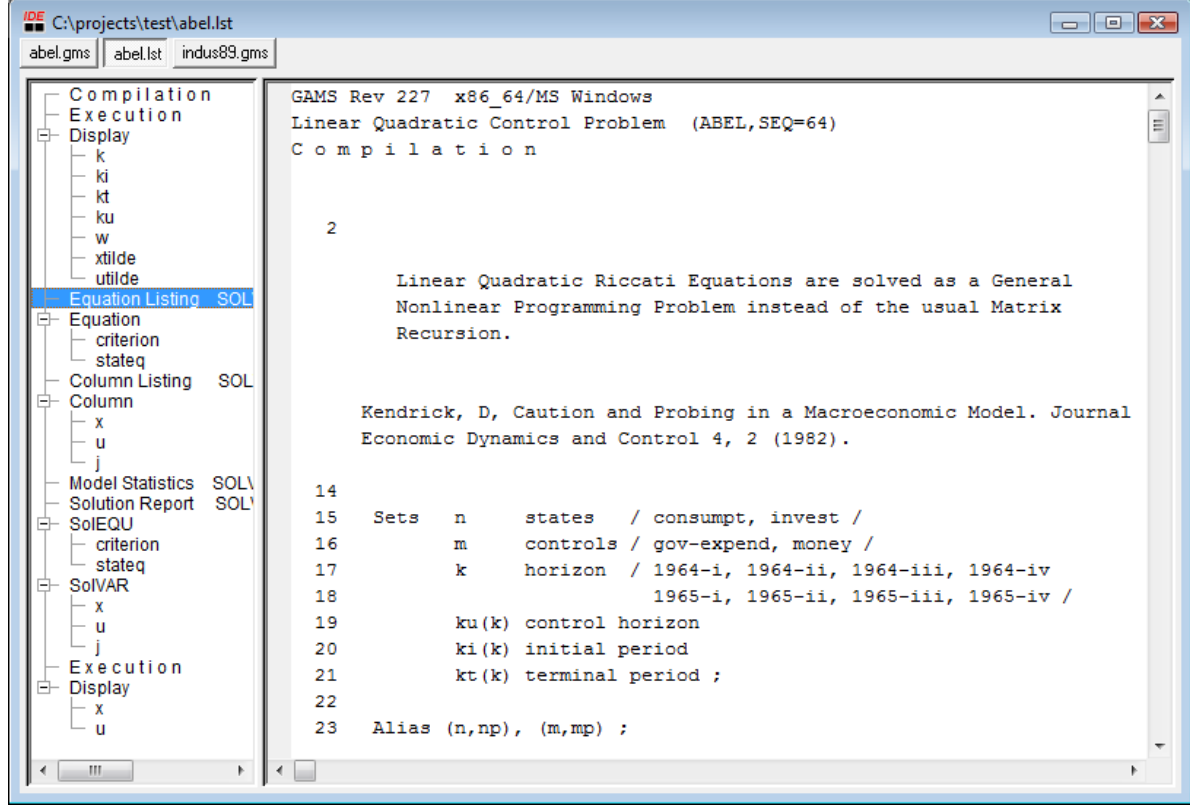

# Debug Models

• Use DISPLAY statements

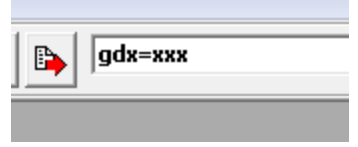

- Use GDX=xxx on command line
- Then click on blue line

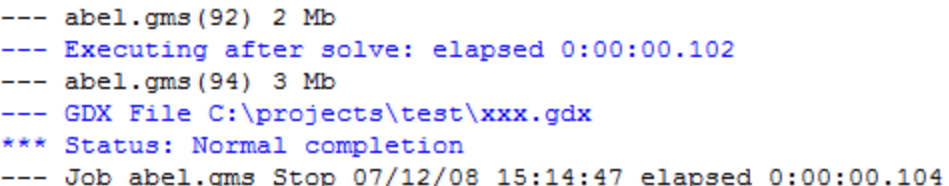

#### GDX Viewer

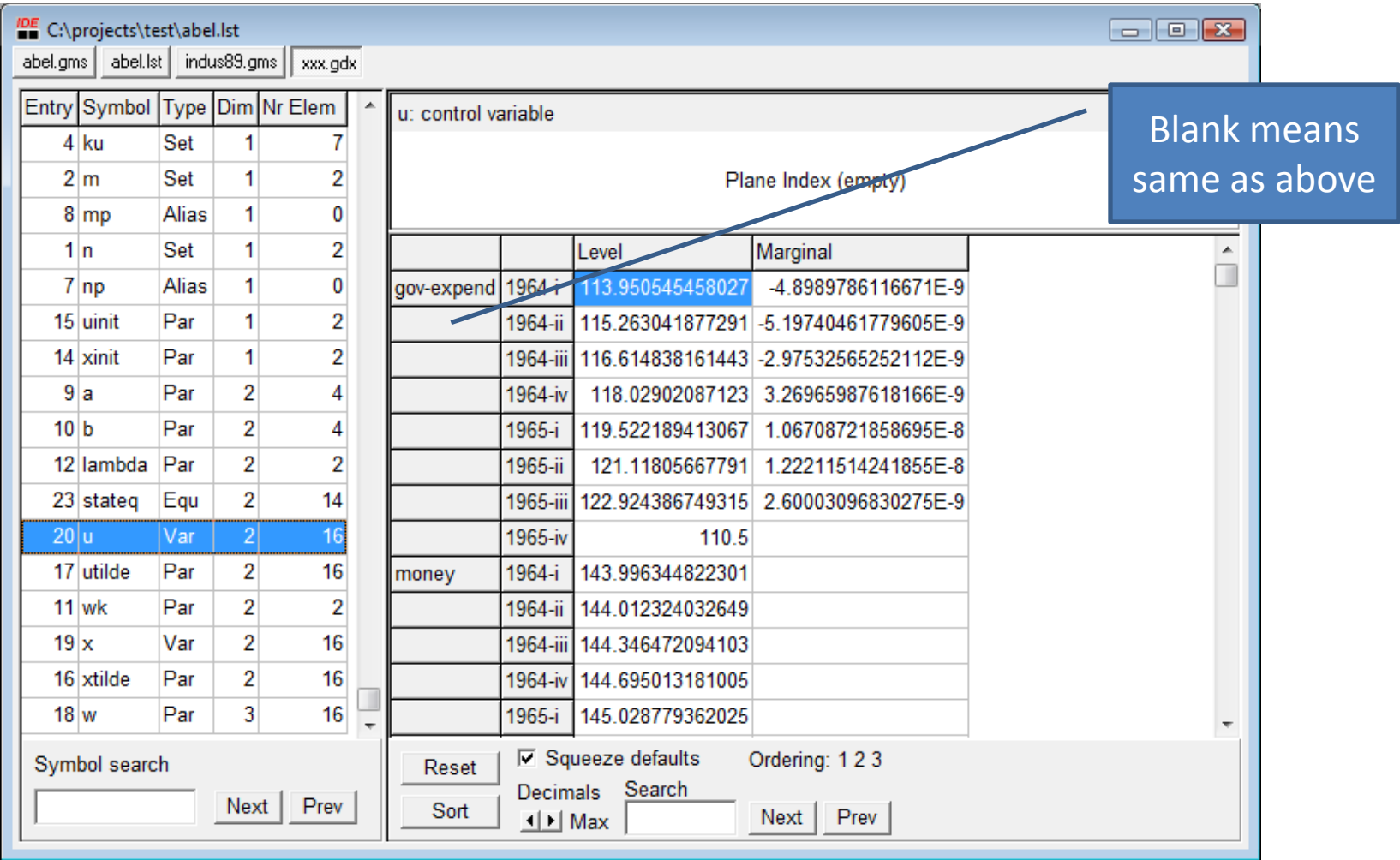

## GDX Cube

sylds: straw yield and seed data

Plane Index (empty)

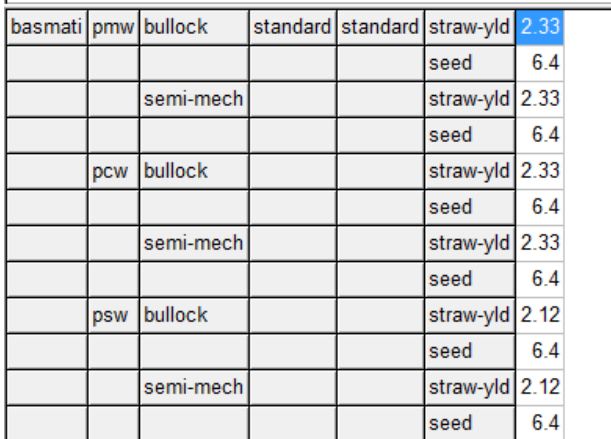

Index positions can be placed:

- 1. On the plane
- 2. On the left (row header)
- 3. On the top (column header)

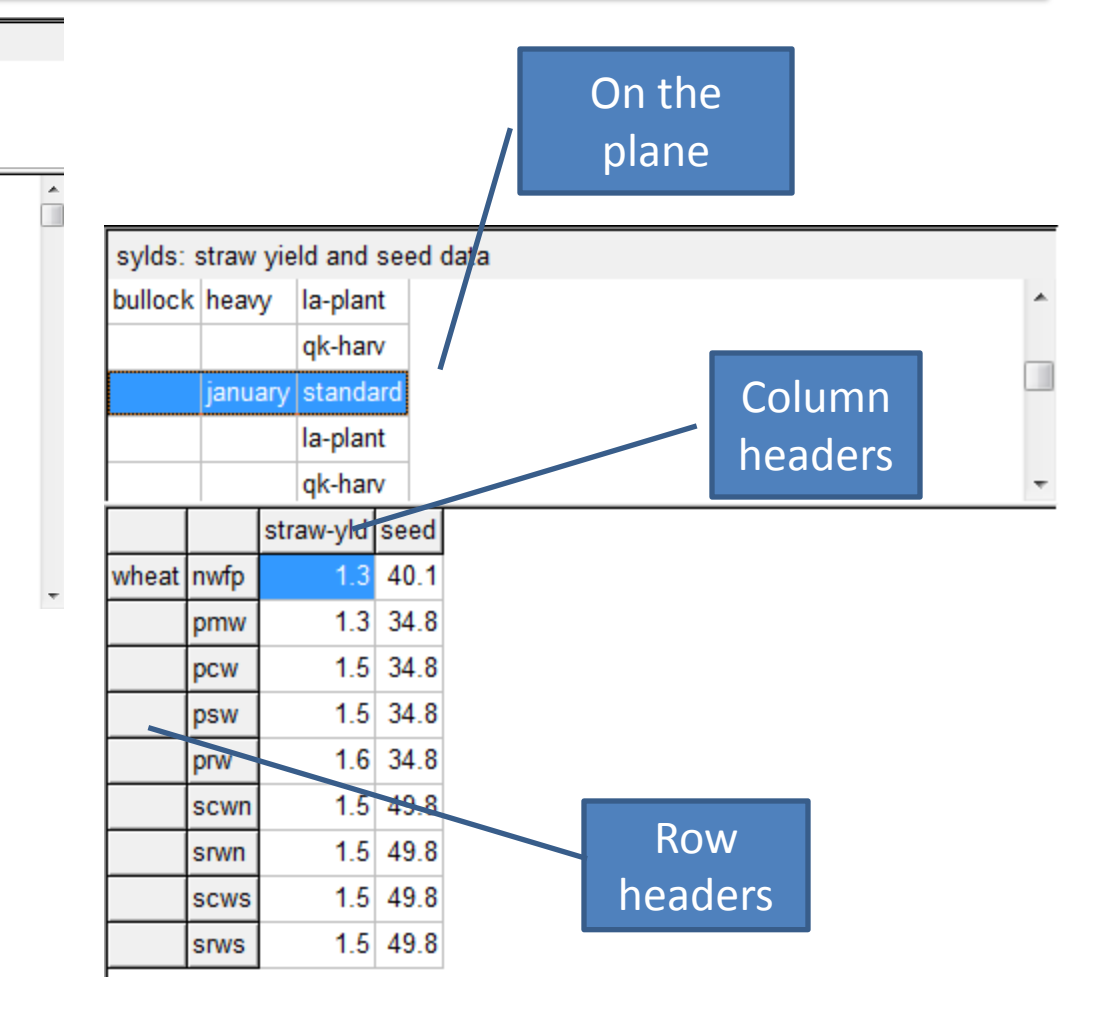

# Generating GDX files

- From command line (gdx=xxx)
- **Sgdxout (not used much)**
- Execute unload 'xxx.gdx',a,b,x;
- Or via some external tool:
	- Gdxxrw can create a gdx file from an Excel spreadsheet
	- Mdb2gms can create a gdx file from an Access database
	- Sql2gms can create a gdx file from any sql database

# Reading GDX file

Set i; • \$gdxin Parameter p(i); Compile time \$gdxin a.gdx \$load i \$load p set i /i1\*i3 /; Display i,p; alias  $(i,j)$ ; table  $a(i, j)$  'original matrix' i1. i2 i3  $\mathbf{1}$  $\overline{a}$ i1. 3  $i2 \t1$ 3 4  $i3$  $\mathbf{1}$ 4 3 • Execute load ÷. parameter inva(i,j) 'inverse of  $a'$ ;  $e$ xecute\_unload 'a.gdx',i,a; execute '=invert.exe a.gdx i a b.gdx inva'; Execution timeexecute\_load 'b.gdx', inva; display a, inva;

#### GDX is hub for external I/O

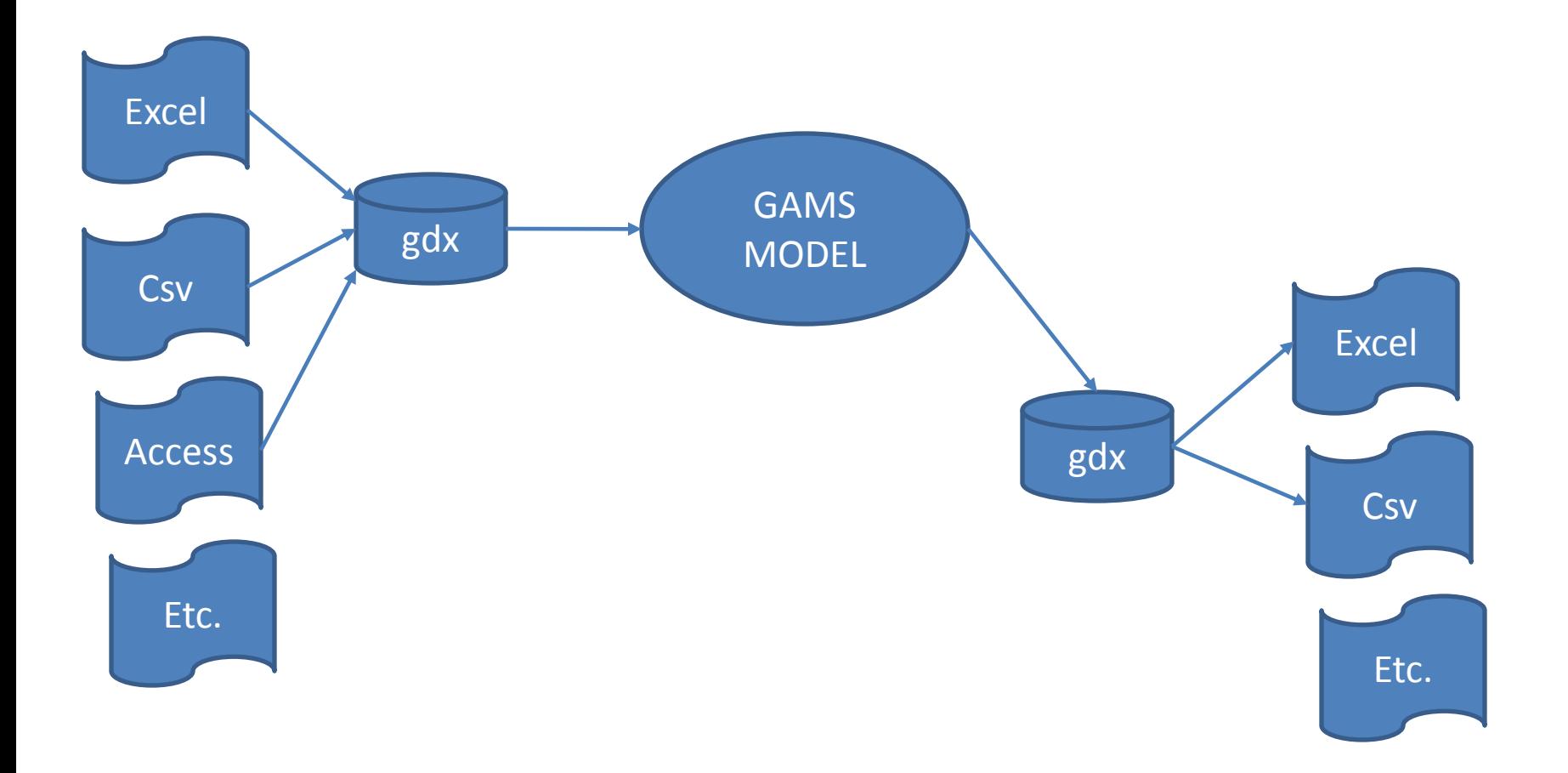

## Gdxxrw: read xls

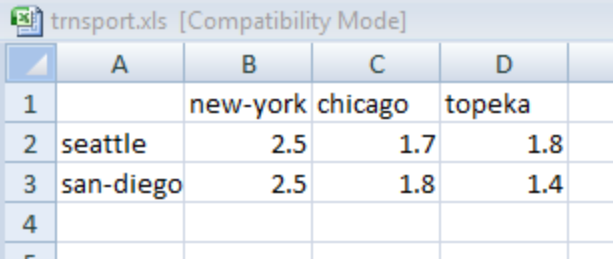

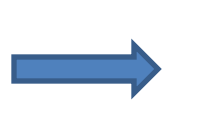

 $\overline{\mathbf{f}}$ 

 $rnq = A1$  $rdim=1$  $cdim=1$ 

 $trace=2$ 

par=c

 $\text{Sonecho} > x.txt$ 

i=trnsport.xls

Soffecho

\$call =gdxxrw.exe @x.txt

#### parameter  $c(*,*)$ ; \$gdxin trnsport.gdx \$load c display c;

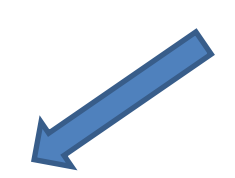

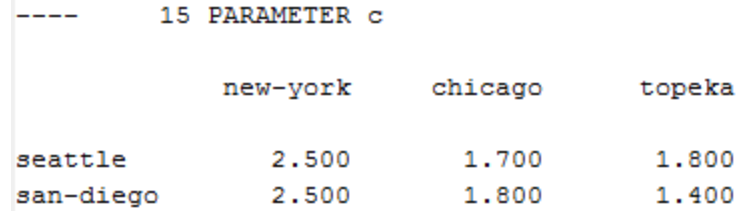